#### Web 設定の機能追加

次の 3 つの機能を追加しています。ファームウェアのバージョンにより、対応する機能が異なります。

- 1.「Android 音声ストリーミング」設定(ファームウェアバージョン 1.9598.583 以降)
- 2.「HDMI-CEC 制御」-「入力切換タイミング」設定(ファームウェアバージョン 1.9598.583 以降)
- 3.「信号の強さ」設定(ファームウェアバージョン 1.12412.676 以降)

また、次のメニューに選択項目を追加しています。

4.「スクリーンセーバー」設定(ファームウェアバージョン 1.9598.583 以降)

#### 1.「Android 音声ストリーミング」設定(ファームウェアバージョン 1.9598.583 以降)

Android の音声を受信機に接続されている表示機器から出力する機能について指定します。

Web 設定メニュー「デバイスの管理」画面で「Android 音声ストリーミング」を選択する。

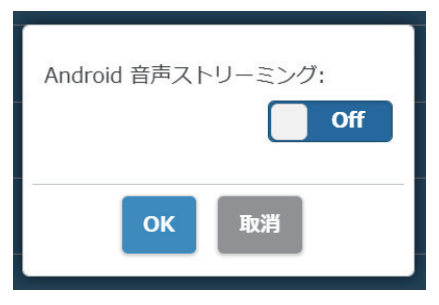

**On: 機能を有効にします。** Off: 機能を無効にします。

#### ■「PressIT」 アプリについて

「PressIT」専用の Android アプリで音声の出力状態を表示します。(アプリバージョン 0.0.14 以降)

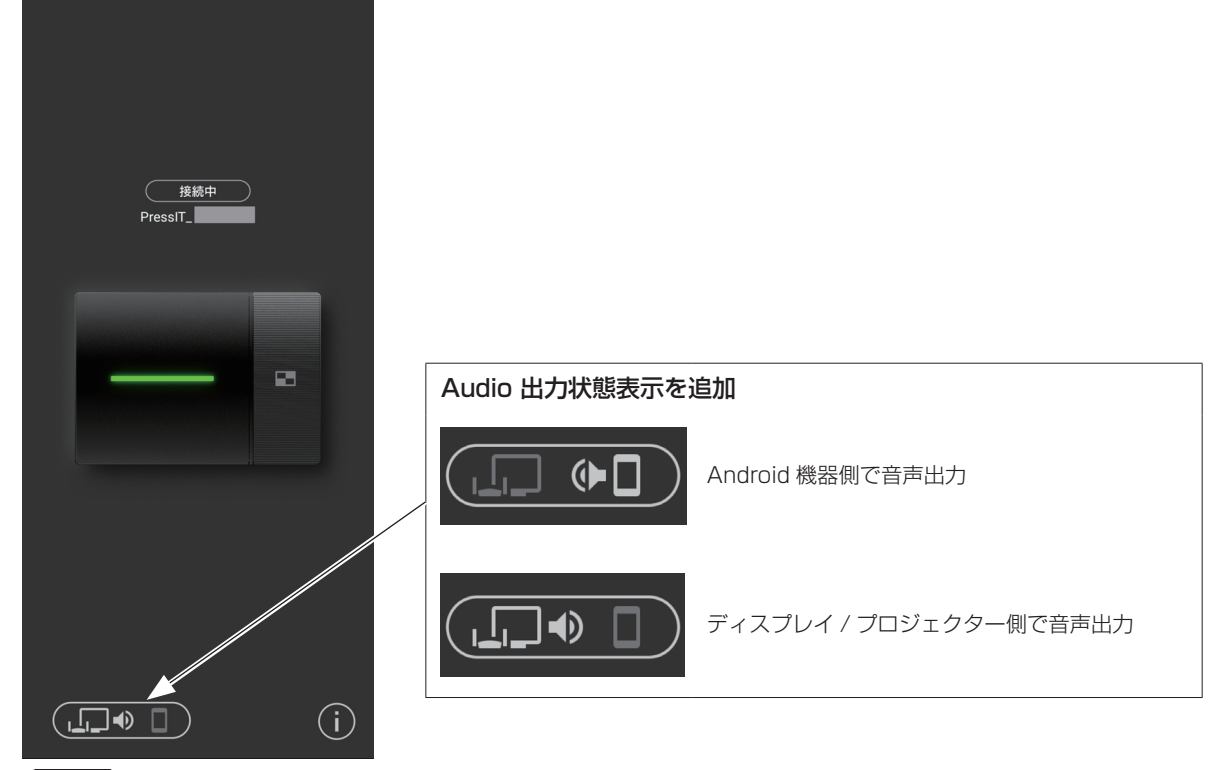

#### (お知らせ)

本機能は Android 機器の Bluetooth を使用しますので、設定メニューで Bluetooth を有効にしてください。

## 2.「HDMI-CEC 制御」-「入力切換タイミング」設定(ファームウェアバージョン 1.9598.583 以降)

受信機に接続している機器の電源 ON と入力切換を行う機能について操作毎の指定が可能です。

Web 設定メニュー「デバイスの管理」画面で「HDMI-CEC 制御」を選択する。

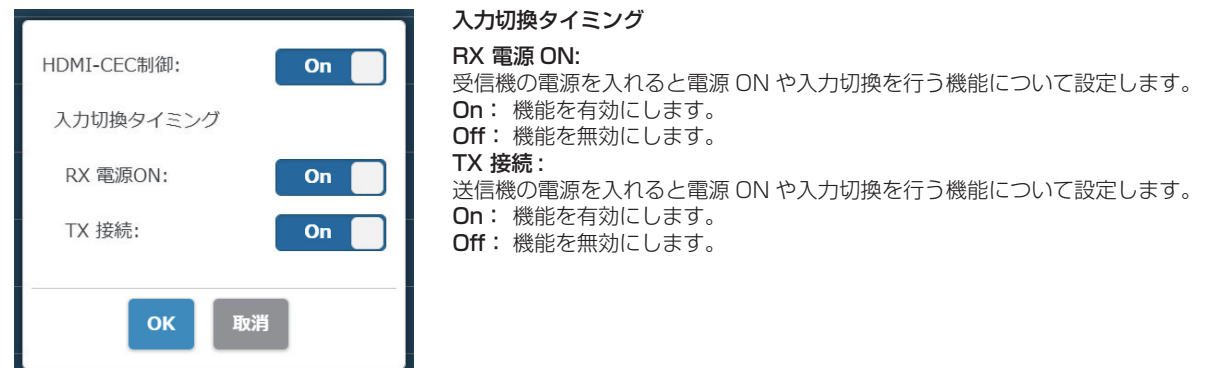

## 3.「信号の強さ」設定(ファームウェアバージョン 1.12412.676 以降)

強度を設定します。

複数台の送信機・受信機が近接して設置されている場合などに発生する電波の干渉を抑える場合に設定します。

① Web 設定メニュー「詳細設定」画面で「信号の強さ」を選択する。

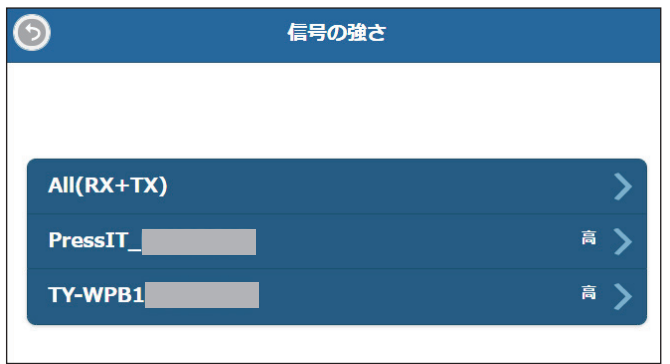

受信機と接続中の送信機一覧が表示されます。設定を行う機器を選択します。 受信機と全ての送信機を同じ設定に変更する場合は、「All(RX+TX)」を選択してください。

② 強度を設定する。

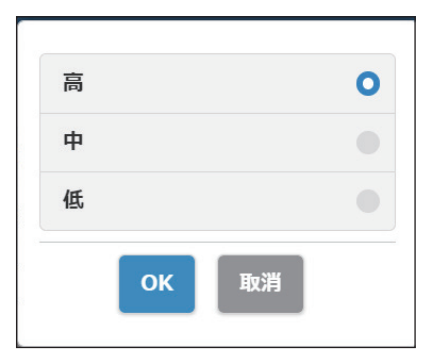

高:無線の強度を最大に設定する場合に選択してください。

- 中:強度を 70% に設定します。
- 低:強度を 40% に設定します。

#### ③ 再起動を設定する。

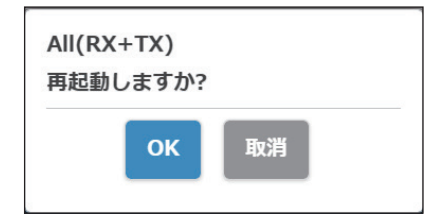

設定変更の後に変更対象の機器を再起動するかどうか設定します。 連続して複数の機器の設定を変更する場合は、「取消」を選択してください。 お知らせ

● 再起動の対象は、直前に設定を変更した機器だけです

「取消」を選択して複数の機器の設定を変更した場合は、手動で電源を入れ直してください。

# 4.「スクリーンセーバー」設定(ファームウェアバージョン 1.9598.583 以降)

選択項目に「1 分」「5 分」を追加しています。

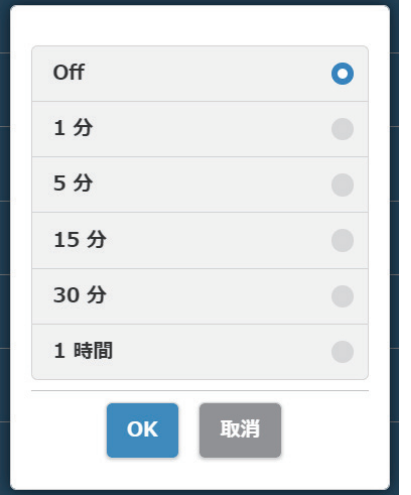